# **Anleitung für die Auswertung der Checkliste Inklusion**

### **Inhaltsverzeichnis**

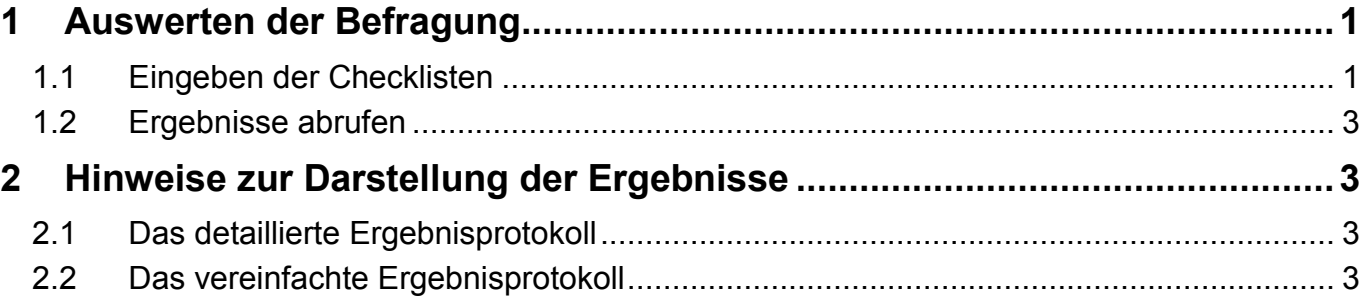

# **1 Auswerten der Befragung**

#### **1.1 Eingeben der Checklisten**

- Öffnen Sie mit **Doppelklick** die Datei **Auswertungshilfe**.
- Wählen Sie nun zur Eingabe der angekreuzten Antworten das Tabellenblatt "Daten eingeben".

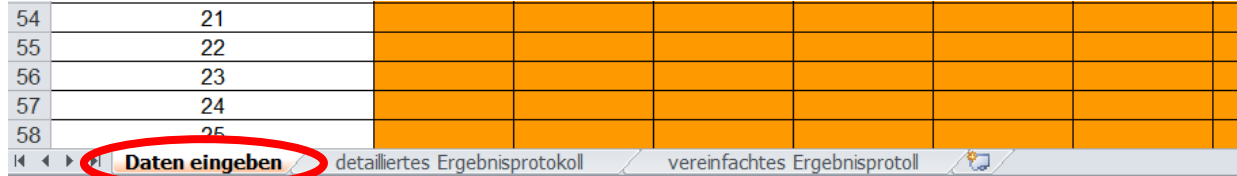

• Sie erhalten den folgenden Bildschirm angezeigt.

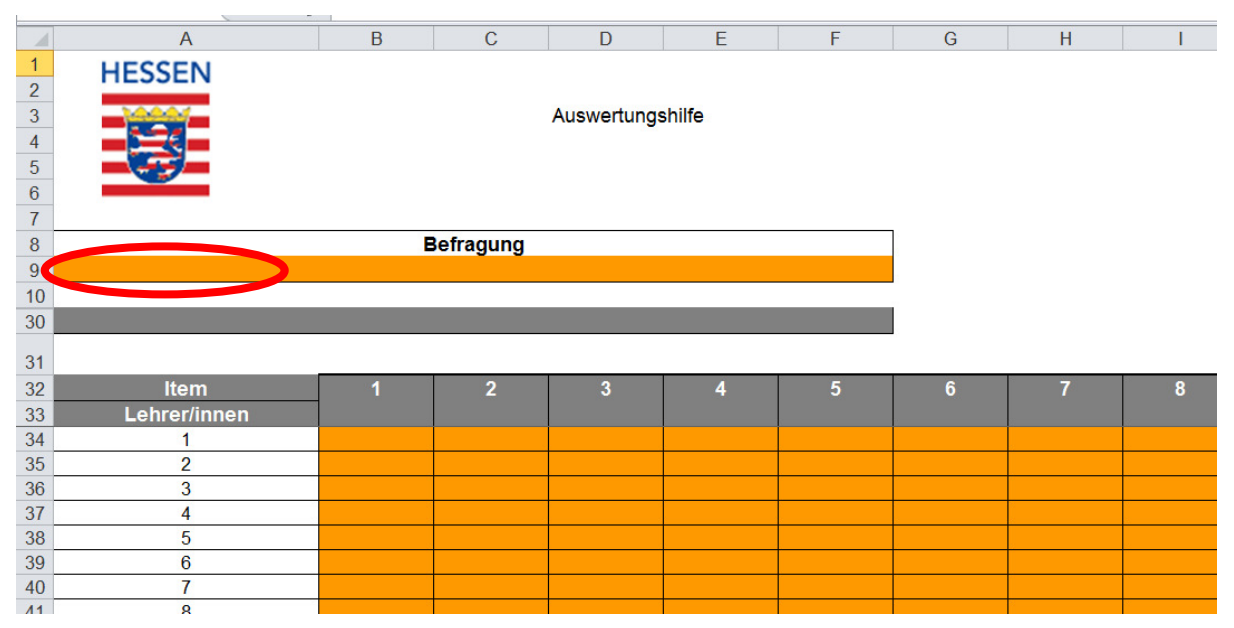

• In der Zelle A-F 9 können Sie der Befragung einen Namen geben. Sie können z. B. das Thema oder das Datum der Befragung eingeben.

- Voreingestellt ist in der Zelle A33 **Lehrer/innen** als befragte Personen. Sie können das Feld auch anklicken und die Eintragung ändern, wenn Sie beispielsweise Eltern befragen. Die neue Bezeichnung der Befragten wird automatisch auch in die Ergebnisprotokolle übernommen.
- **→** Bei der Dateneingabe geben Sie die Nummern der jeweils angekreuzten Spalten ein (von **1 = großer Entwicklungsbedarf** bis **4 = kein Entwicklungsbedarf)**. **Beispiel:** Wurde zur ersten Aussage in einer Checkliste "kein Entwicklungsbedarf" (Wert 1) angekreuzt, so steht in der ersten Spalte (Spalte B) eine 1. **Achtung!** Bei nicht beantworteten Fragen, lassen Sie die jeweilige Zelle leer.
- **Hinweis:** Bei Eingabe der Werte 1 bis 4 färbt sich die jeweilige Zelle weiß ein. Bei falschen Eingaben oder bei keiner Eingabe (fehlende Angabe in der Checkliste) bleibt die Zelle orange. So können Sie am Ende relativ schnell überprüfen, ob die orange gebliebenen Zellen tatsächlich alle leer sind, oder ob Ihnen ein Eingabefehler unterlaufen ist.
- Die Daten der Checklisten werden nun zeilenweise eingegeben. Eine Zeile entspricht einer Checkliste. Beginnen Sie in der Zeile 34 mit der Eingabe der einzelnen Checkliste. Setzen Sie dafür den Cursor auf die Zelle B34 und tragen Sie die erste Antwort ein.

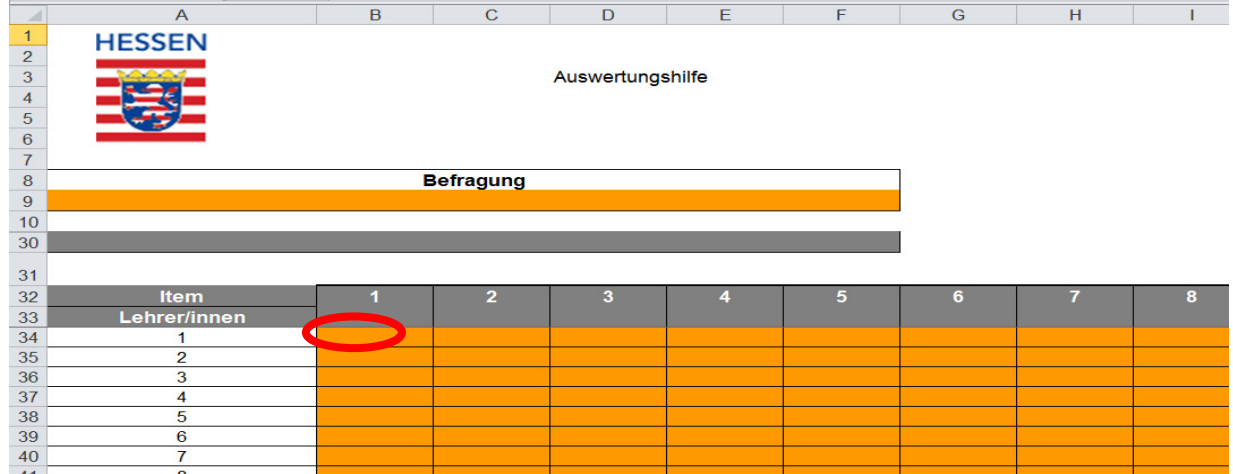

- Bewegen Sie den Cursor nach rechts mit der entsprechenden Pfeiltaste bzw. mit der Tabulatortaste. Der zweite Wert der ersten Checkliste wird in Zelle C34 eingegeben usw.
- In der grau hinterlegten Zeile 30 bekommen Sie die Anzahl der im unteren Teil eingegebenen Checklisten angezeigt.

### **1.2 Ergebnisse abrufen**

Auf den verschiedenen Tabellenblättern am unteren Rand werden die Ergebnisse der eingegebenen Daten angezeigt. Je nachdem welche Information Sie wünschen, wählen Sie das detaillierte oder das vereinfachte Ergebnisprotokoll durch Anklicken aus. Sie können diese Tabellenblätter auch ausdrucken.

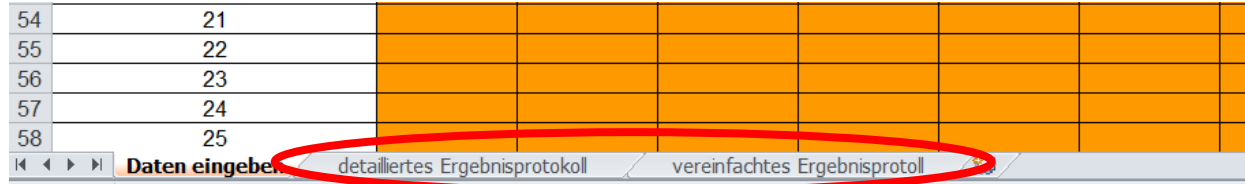

Achtung! Das Tabellenblatt "Daten eingeben" brauchen Sie nicht auszudrucken, da die Daten lediglich die Grundlage für die Ergebnisprotokolle sind.

## **2 Hinweise zur Darstellung der Ergebnisse**

Die Auswertung Ihrer Dateneintragung ist in zwei verschiedenen Darstellungen aufgeführt: im detaillierten Ergebnisprotokoll und im vereinfachten Ergebnisprotokoll.

#### **2.1 Das detaillierte Ergebnisprotokoll**

Das detaillierte Ergebnisprotokoll gibt Ihnen einen ausführlichen Überblick über die Einschätzung der Befragten. Die Auswertung erfolgt in der Reihenfolge der einzelnen Aussagen der Checkliste.

- In der ersten Spalte steht die Nummer der Aussagen der Checkliste, rechts davon folgt der ausführliche Text.
- Die folgenden Spalten geben den Mittelwert<sup>1</sup> (MW) und die Standardabweichung<sup>2</sup> (SD) der Einschätzung der Befragten zu den einzelnen Aussagen wieder.
- In den Spalten rechts davon können Sie in der oberen Zeile in absoluten Zahlen ablesen, wie viele der Befragten bei der Aussage welche Antwortmöglichkeit angekreuzt haben (*von 1 = großer Entwicklungsbedarf bis 4 = kein Entwicklungsbedarf).* Direkt darunter sind die Prozentangaben aufgeführt.
- Die rechte Spalte "k.A." (= keine Angabe) gibt die fehlenden Werte wieder, in absoluten Zahlen und in Prozentangaben.

#### **2.2 Das vereinfachte Ergebnisprotokoll**

 $\overline{a}$ 

Im vereinfachten Ergebnisprotokoll werden die Angaben der Befragungsgruppe aus den vier Antwortkategorien zu einem Wert für Ablehnung und einem Wert für Zustimmung gebündelt. Zur besseren Übersichtlichkeit werden hier lediglich die absoluten Zahlen angegeben. Die fehlenden Werte sind auch hier in der letzten Spalte "k.A." aufgeführt.

<sup>1</sup> Der Mittelwert (Durchschnittswert) ist die Summe der Werte dividiert durch die Anzahl der Werte.

<sup>2</sup> Die Standardabweichung ist ein Maß für die Streuung oder Variation der Einzelwerte um den Mittelwert. Je geringer die Standardabweichung ist, desto enger liegen die Werte um den Mittelwert, desto einheitlicher ist also die Bewertung.